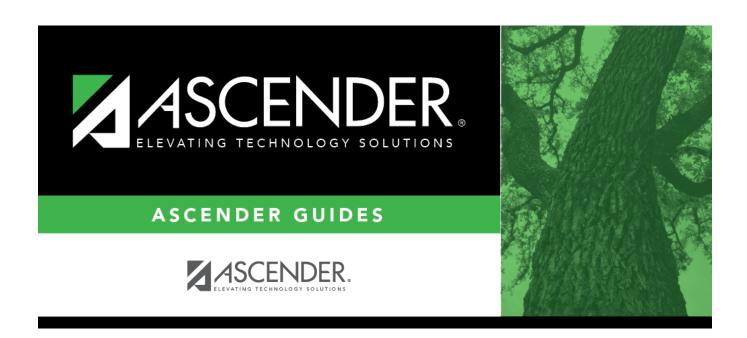

# Other functions and features:

2024/06/02 09:21 i Other functions and features:

2024/06/02 09:21 ii Other functions and features:

## **Table of Contents**

| Other functions and features:   | 1      |
|---------------------------------|--------|
| otilei lulictions and leatures. | <br>Τ. |

2024/06/02 09:21 iv Other functions and features:

#### Registration > Maintenance > District Profile > Tables > Records Requested Codes

This tab allows the district to maintain a table of codes for sources that may request records. These codes populate the **Records Request** drop-down field on Maintenance > Student Enrollment > Demo2.

| Exis       | ting sourc                            | es are displayed in order by code.                                                                                                    |
|------------|---------------------------------------|----------------------------------------------------------------------------------------------------|
| □ C        | lick <b>+Add</b>                      |                                                                                                    |
| ļ          | A blank rov                           | w is added to the grid.                                                                                                    |
|            | <b>lanation</b><br>lick <b>Save</b> . | Type the two-character code for the source that is requesting records.  Type a name or description for the source, up to 14 characters.  In explanation, type over the existing text and save. |
| <u>. I</u> | You can                               | only update the explanation; you cannot update a code. To change a code, you must nd re-enter the code and description.                                                                        |
|            |                                       |                                                                                                    |

### Other functions and features:

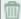

Delete a row.

- 1. Click to delete a row. The row is shaded red to indicate that it will be deleted when the record is saved. You can select multiple rows to be deleted at the same time.
- 2. Click **Save**. You are prompted to confirm that you want to delete the row. Click **Yes** to continue. Otherwise, click **No**.

You can save edits and delete records in the same step (i.e., the changes are all committed when the record is saved).

2024/06/02 09:21 1 Other functions and features:

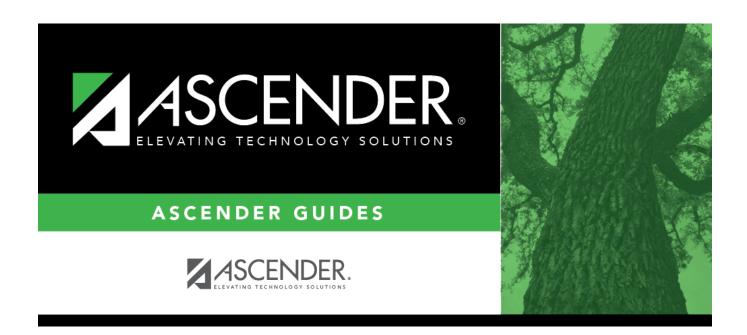

## **Back Cover**